# 南昌大学大型仪器设备开放共享平台注册、充值流程

校内用户:

# 一、注册

1、校内用户首次登陆: yqgx.ncu.edu.cn,选择平台右上角"登录"按钮。

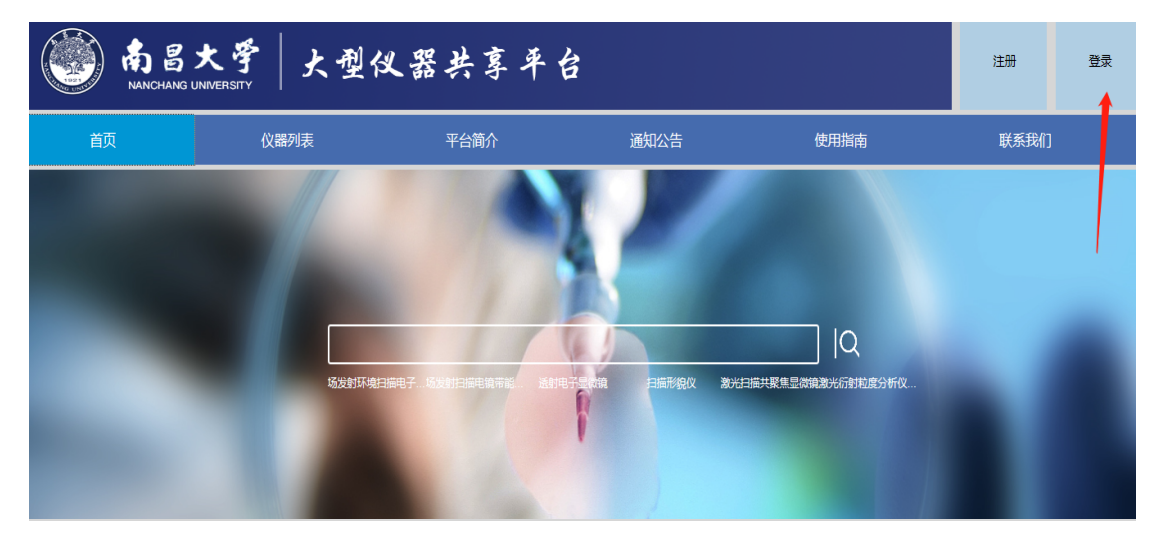

2、进入后,选择左上方"统一身份登陆","用户名"及"密码"与登陆学校 门户系统相同。

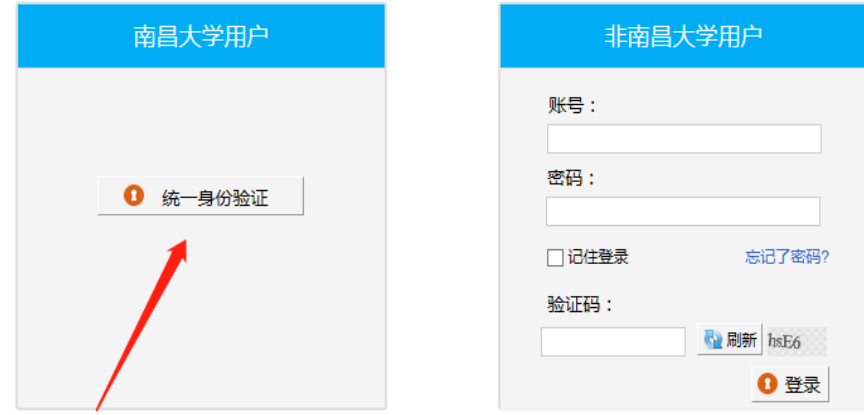

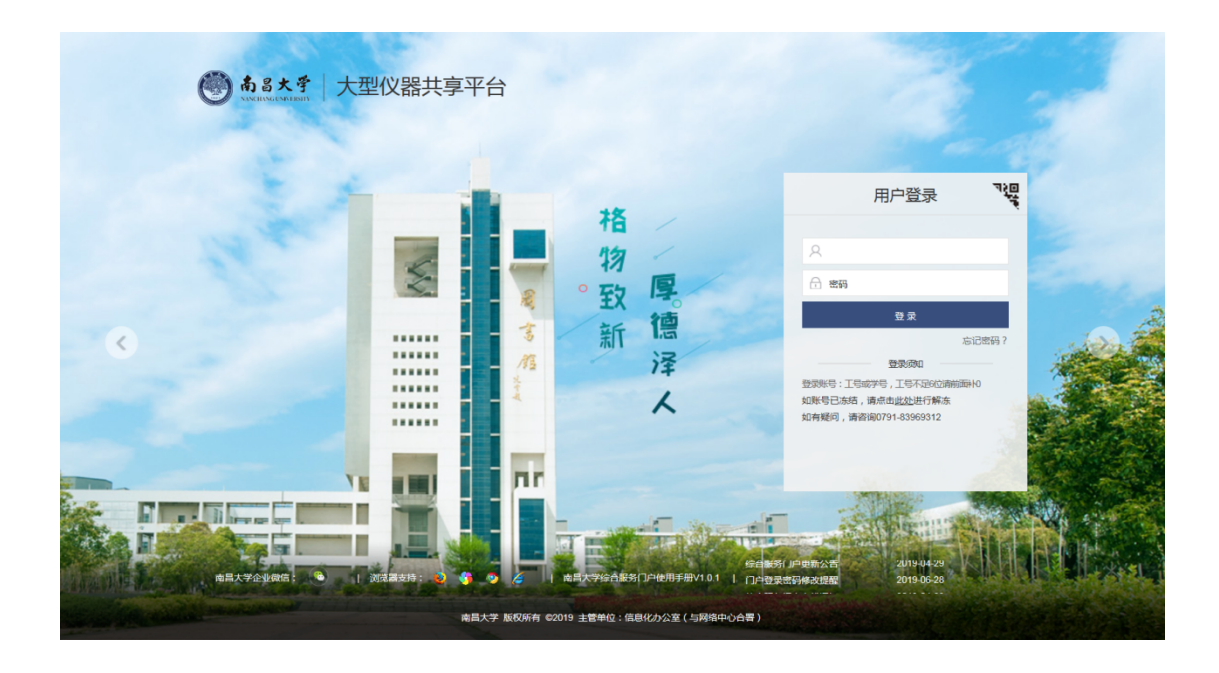

3、填写完相关信息点击最下方"注册"按钮(带\*号必填),完成注册。

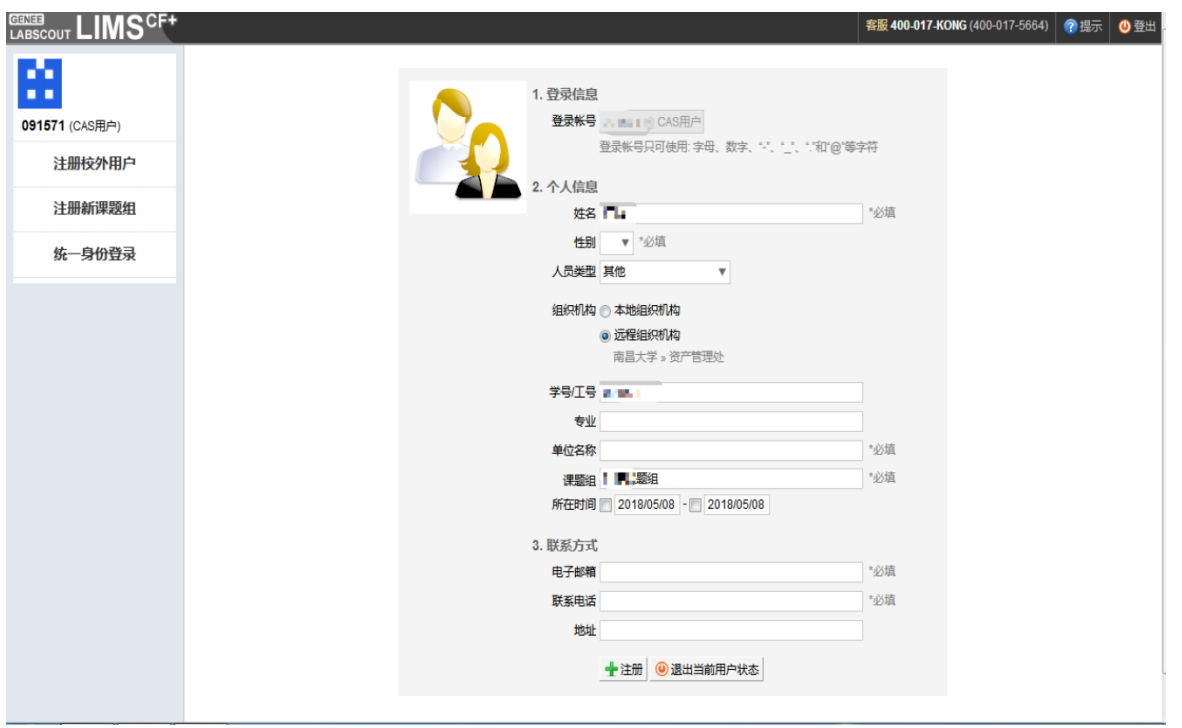

## \*\*\*\*注册完成后\*\*\*\*

普通用户(学生)----联系仪器管理员激活账号

仪器管理员/普通老师----联系院级管理员激活账号

院级管理员-------联系国实处激活账号

# 二、充值

1、内部经费划拨用户填写《南昌大学内部经费指标往来结算单》;现金缴款用 户填写《缴款单》(结算单及缴款单在本网站"使用指南"里下载)。

2、带上填好的《南昌大学内部经费指标往来结算单》到财务处办理转账手续(其 中课题经费划转到二楼科研经费管理科 9-14 号窗口办理,部门经费划转到 203 室找王老师办理);填写《缴款单》的,到各银行办理存款(前湖校区可到 9 栋建行办理),备注栏写明:测试费。

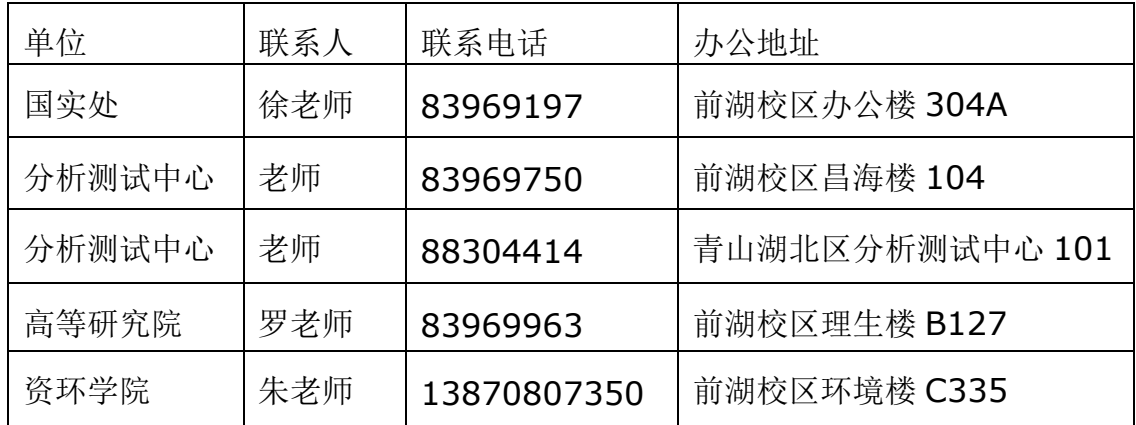

3、持回执联到以下任一单位充值:

### 校外用户:

### 一、注册

1 、校外用户首次登陆,选择平台右上角 "注册" 按钮。

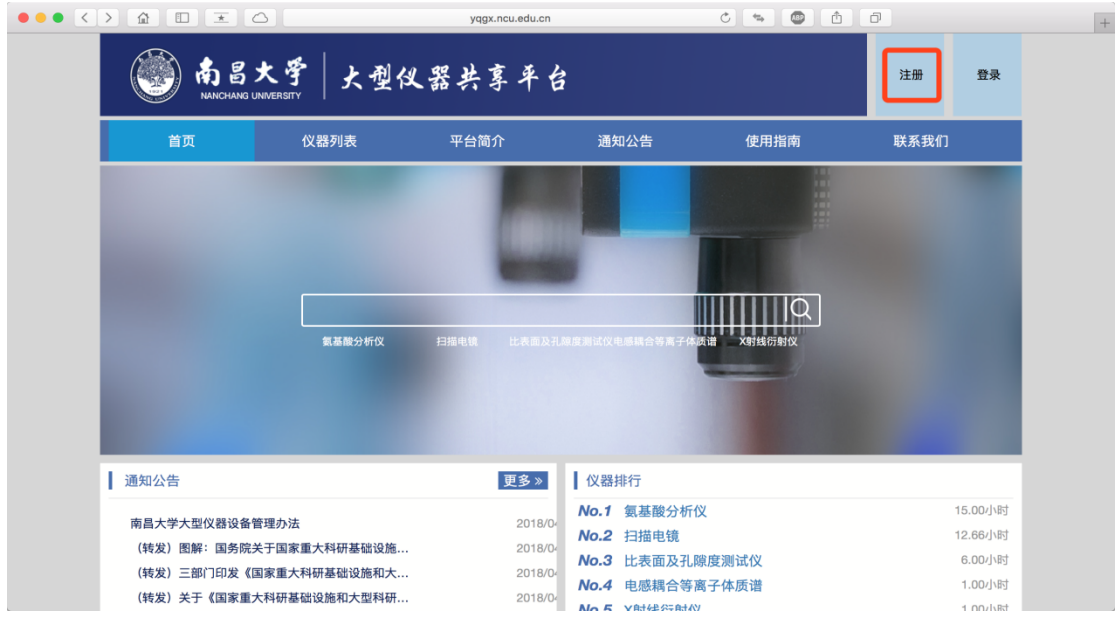

2、进入后,选择左上方"注册校外用户",填写完相关信息点击最下方"提 交"按钮(带\*号必填,邮箱电话必填),完成注册。

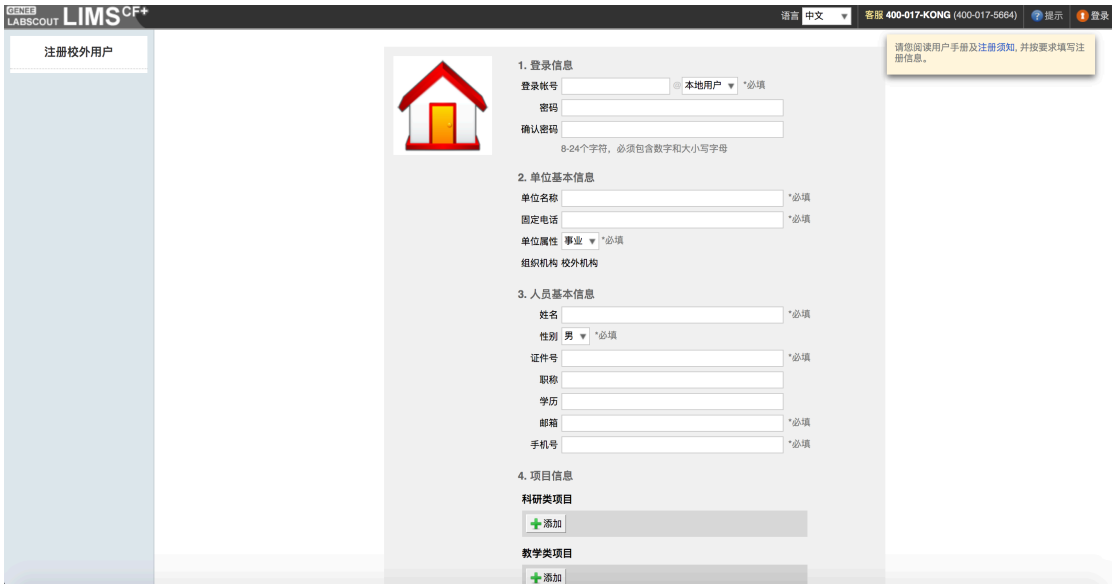

## \*\*\*\*注册完成后\*\*\*\*

联系测试仪器单位的负责人协助激活

1、校外用户填写《缴款单》(缴款单在本网站"使用指南"里下载),到各银 行办理存款(前湖校区可到9栋建行办理),备注栏写明: 测试费。

| 单位     | 联系人 | 联系电话        | 办公地址            |
|--------|-----|-------------|-----------------|
| 国实处    | 徐老师 | 83969197    | 前湖校区办公楼 304A    |
| 分析测试中心 | 老师  | 83969750    | 前湖校区昌海楼 104     |
| 分析测试中心 | 老师  | 88304414    | 青山湖北区分析测试中心 101 |
| 高等研究院  | 罗老师 | 83969963    | 前湖校区理生楼 B127    |
| 资环学院   | 朱老师 | 13870807350 | 前湖校区环境楼 C335    |

2、持银行存款回单到以下任一单位充值: